# Bilgisayarda DYNED kurma

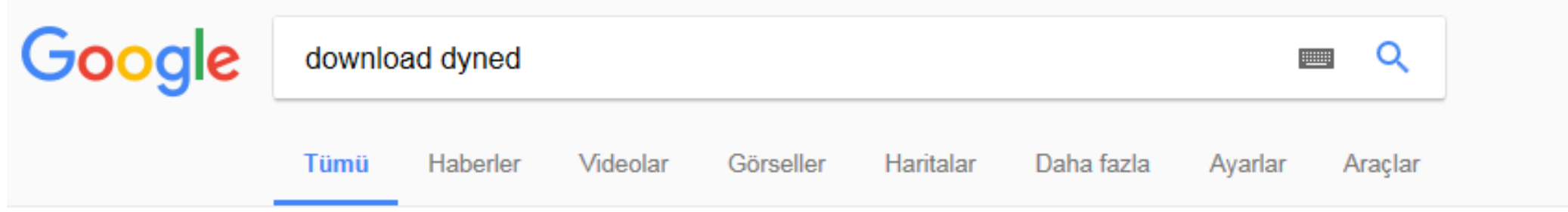

Yaklaşık 48.800 sonuç bulundu (0,35 saniye)

## How to Download and Install DynEd Courseware without a DVD

web2.dyned.com/download/student.shtml.en • Bu sayfanın çevirisini yap DynEd courses are very large and could take more than an hour to download depending on your Internet connection (Download times). You will not be able to ...

#### Note:

- . DynEd courses are very large and could take more than an hour to download depending on your Internet connection (Download times).
- . You will not be able to use this installation unless you have a valid DynEd login ID and password.
- . You must have installed QuickTime 7.0.4 or higher. Click Get QuickTime to download and install QuickTime.

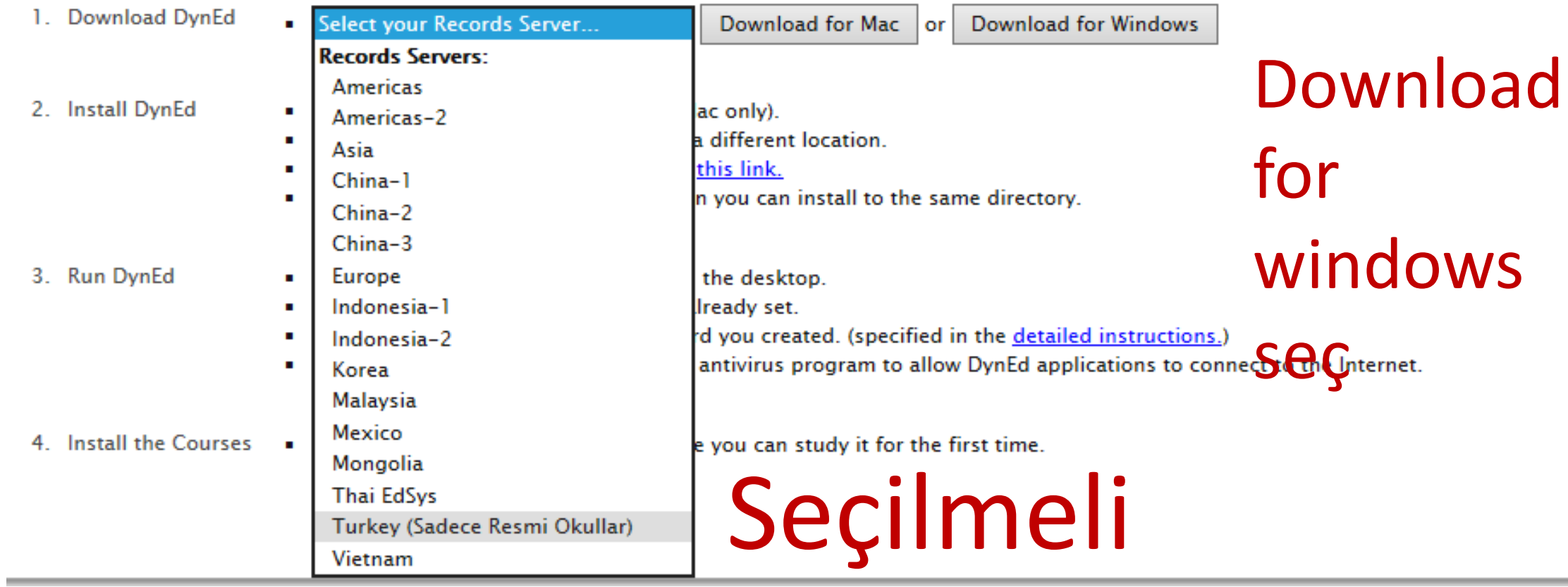

- . Uyned courses are very large and could take more than an nour to download depending on your internet connection (Download times).
- . You will not be able to use this installation unless you have a valid DynEd login ID and password.
- . You must have installed QuickTime 7.0.4 or higher. Click Get QuickTime to download and install QuickTime.

Download DynEd Download for Windows • Turkey (Sadece Resmi Okullar) Download for Mac or  $\checkmark$ 

#### **Install DynEd**

- . Run the "Setup Internet" application (Mac only).
- Click "Browse" if you wish to install to a different location.
- For detailed instructions please follow this link.
- . Note: If you have a previous installation you can install to the same directory.

#### **Run DynEd**

- . Double-click the "Student" shortcut on the desktop.
- Select the "Records Server" if it is not already set.
- . Enter the Student login ID and password you created. (specified in the detailed instructions.)
- . Note: You may need to configure your antivirus program to allow DynEd applications to connect to the Internet.
- **Install the Courses** • You must download each course before you can study it for the first time.

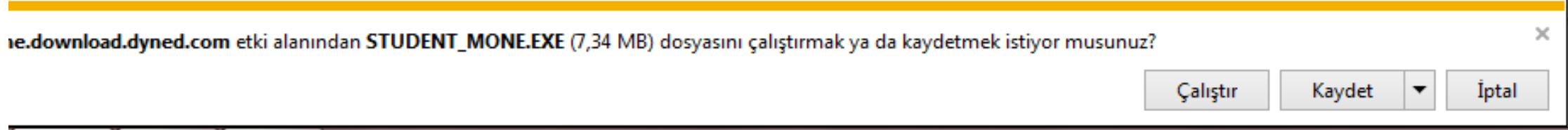

## How to Download and Install DynEd Courseware without a DVD

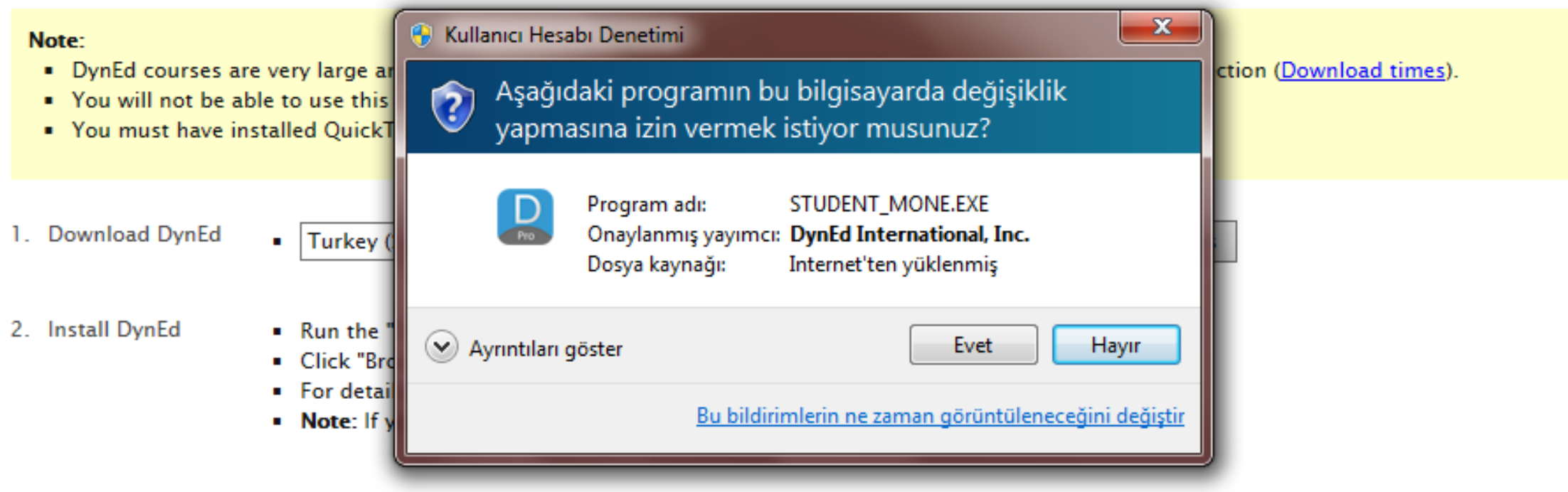

- 2 Run DunFd
- Double click the "Student" chartcut on the declared

## evet

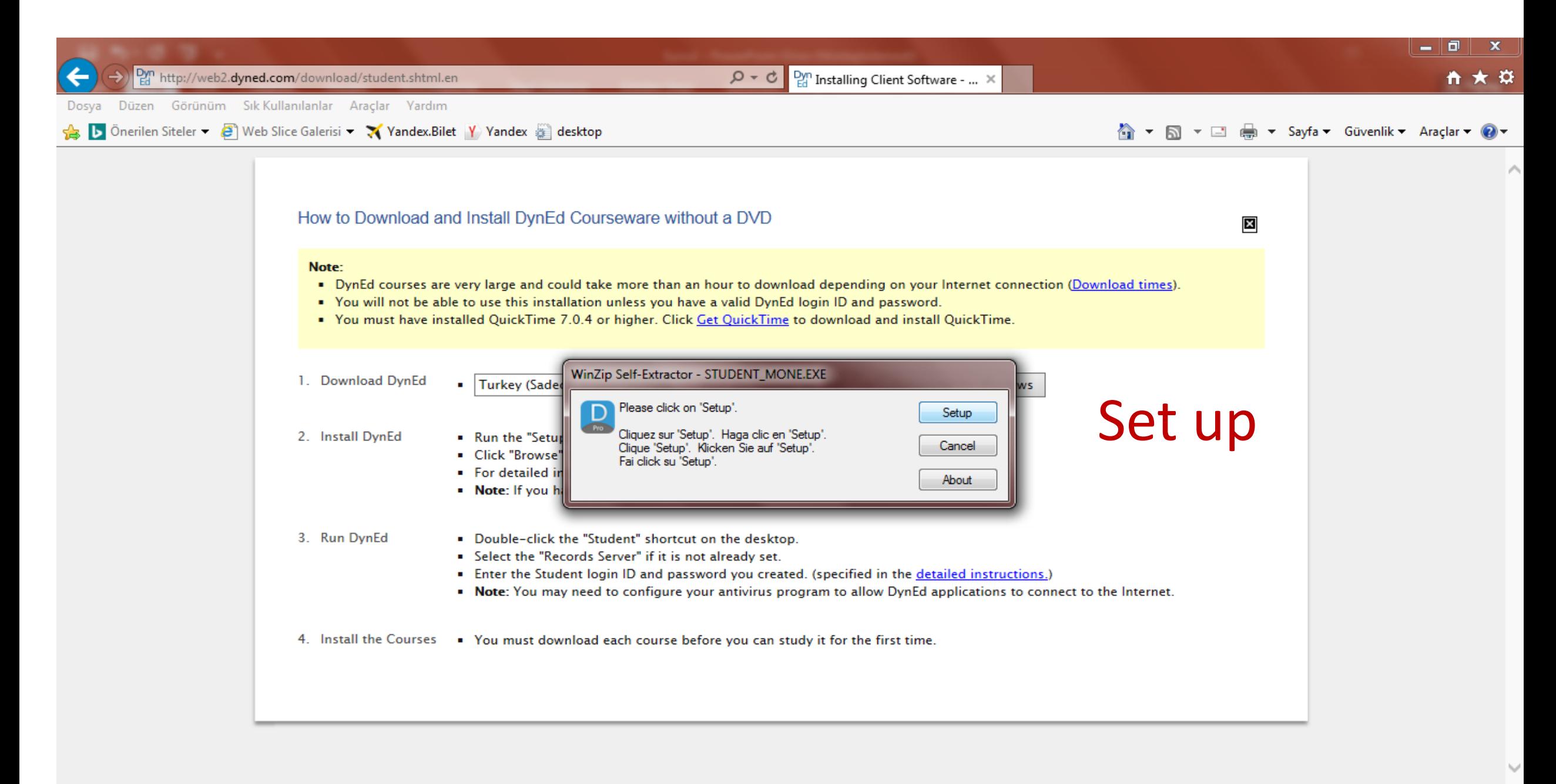

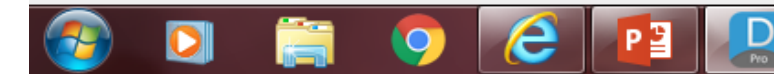

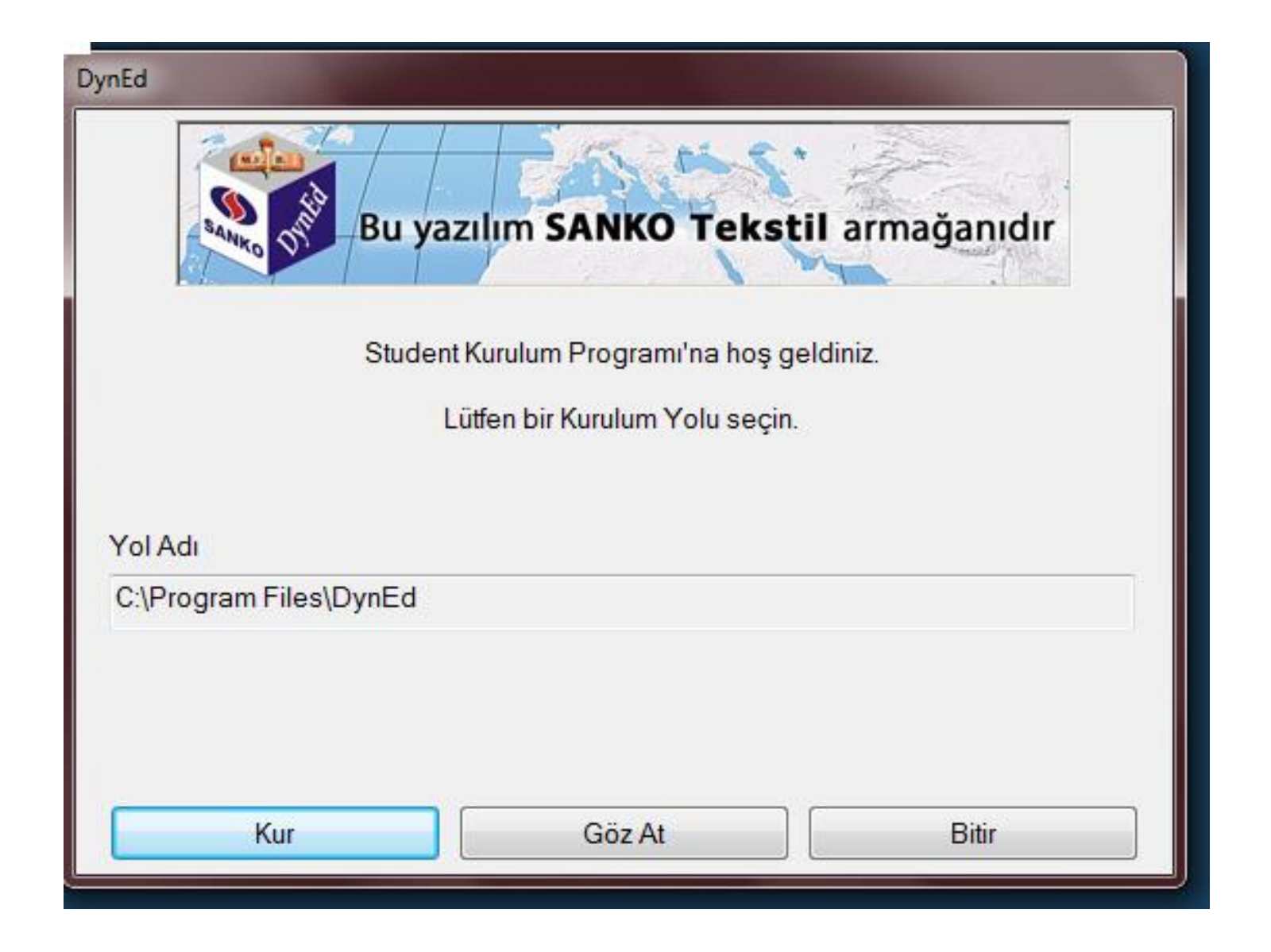

## Gelen sözleşmeyi kabul et.

## Bilgisayarınızda Quıck time yok ise yüklemenizi ister yükleyin

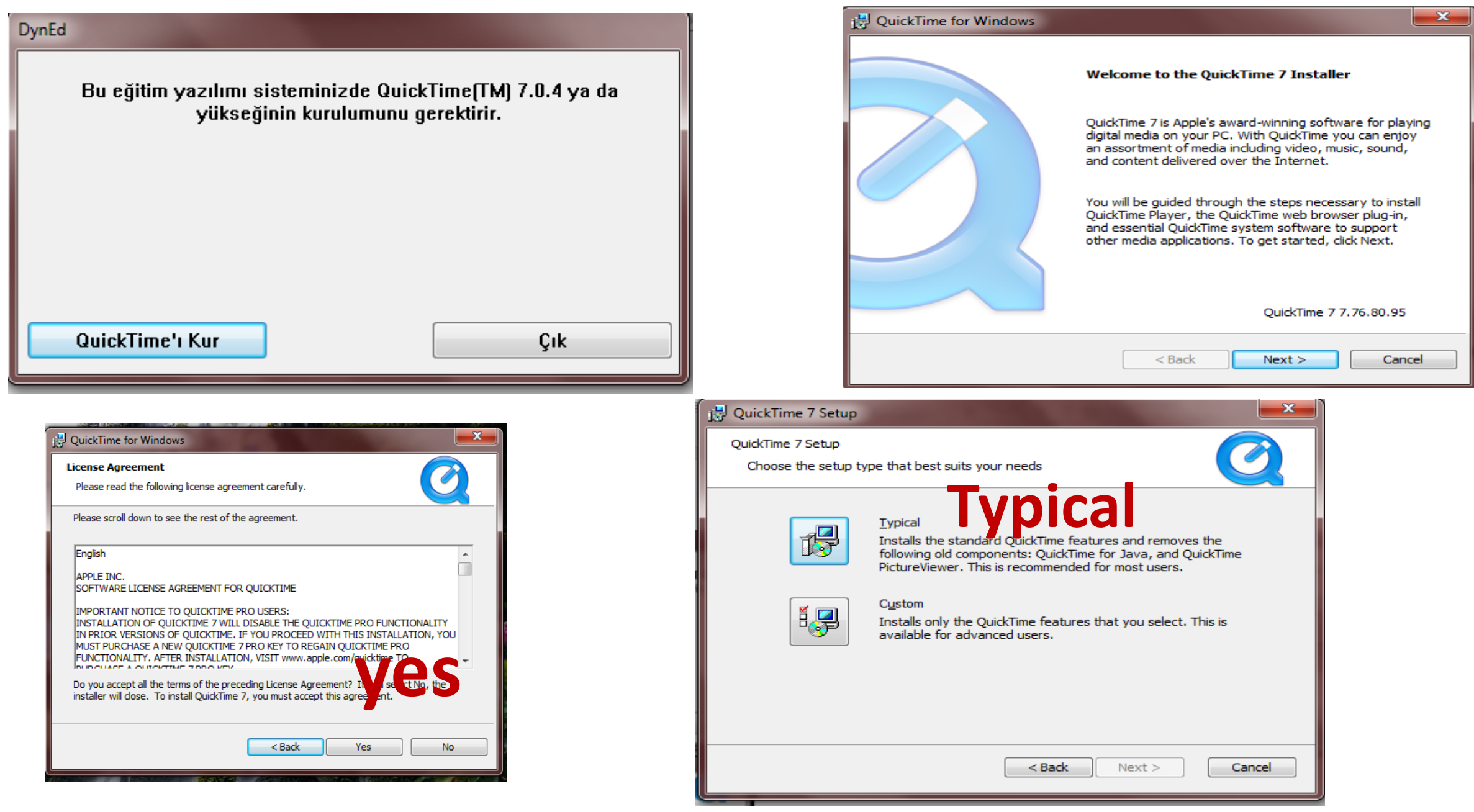

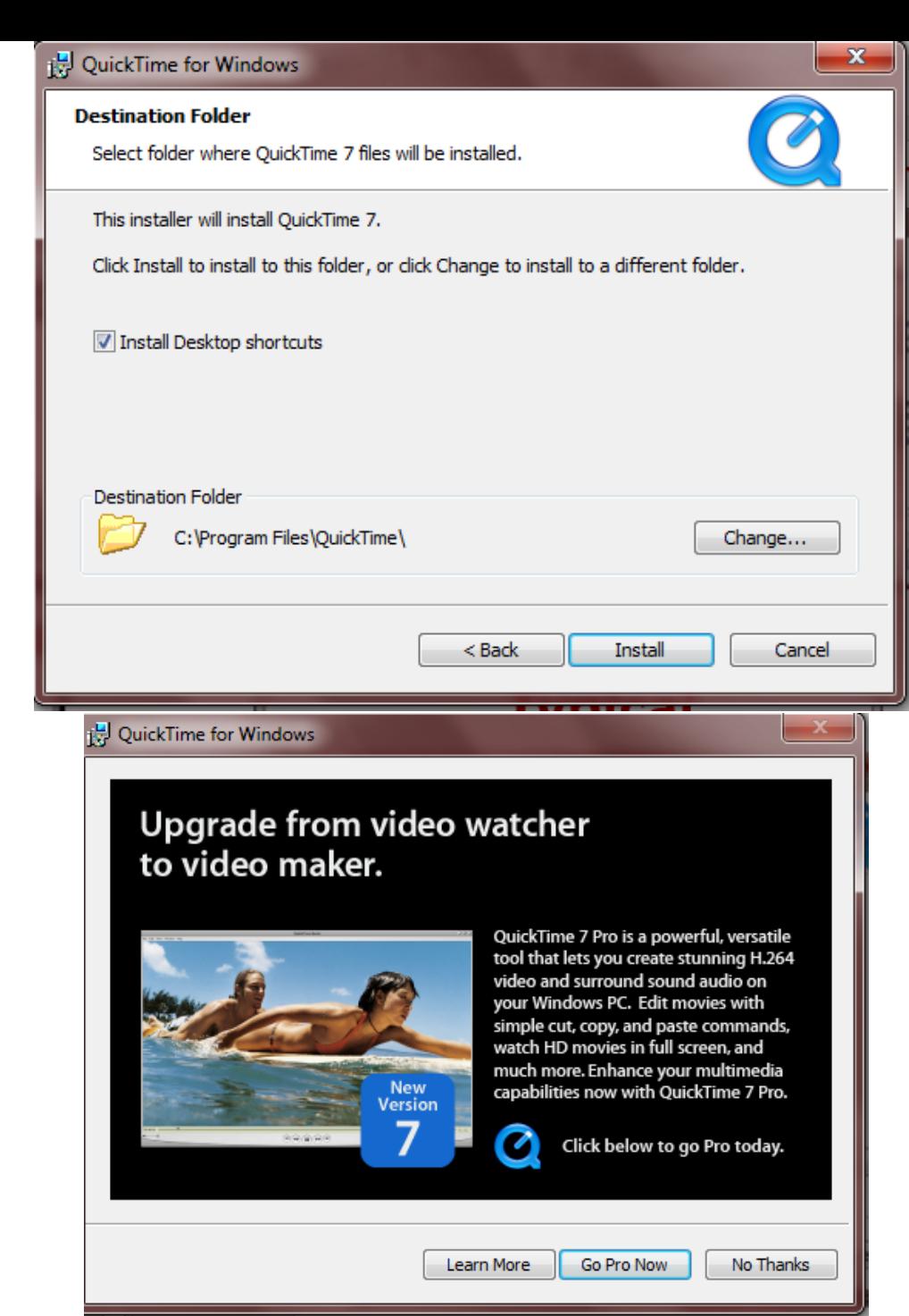

# Install - Yüklemeye izin ver ve finish ile bitir

# No thanks seçerek yüklemeyi tamamla

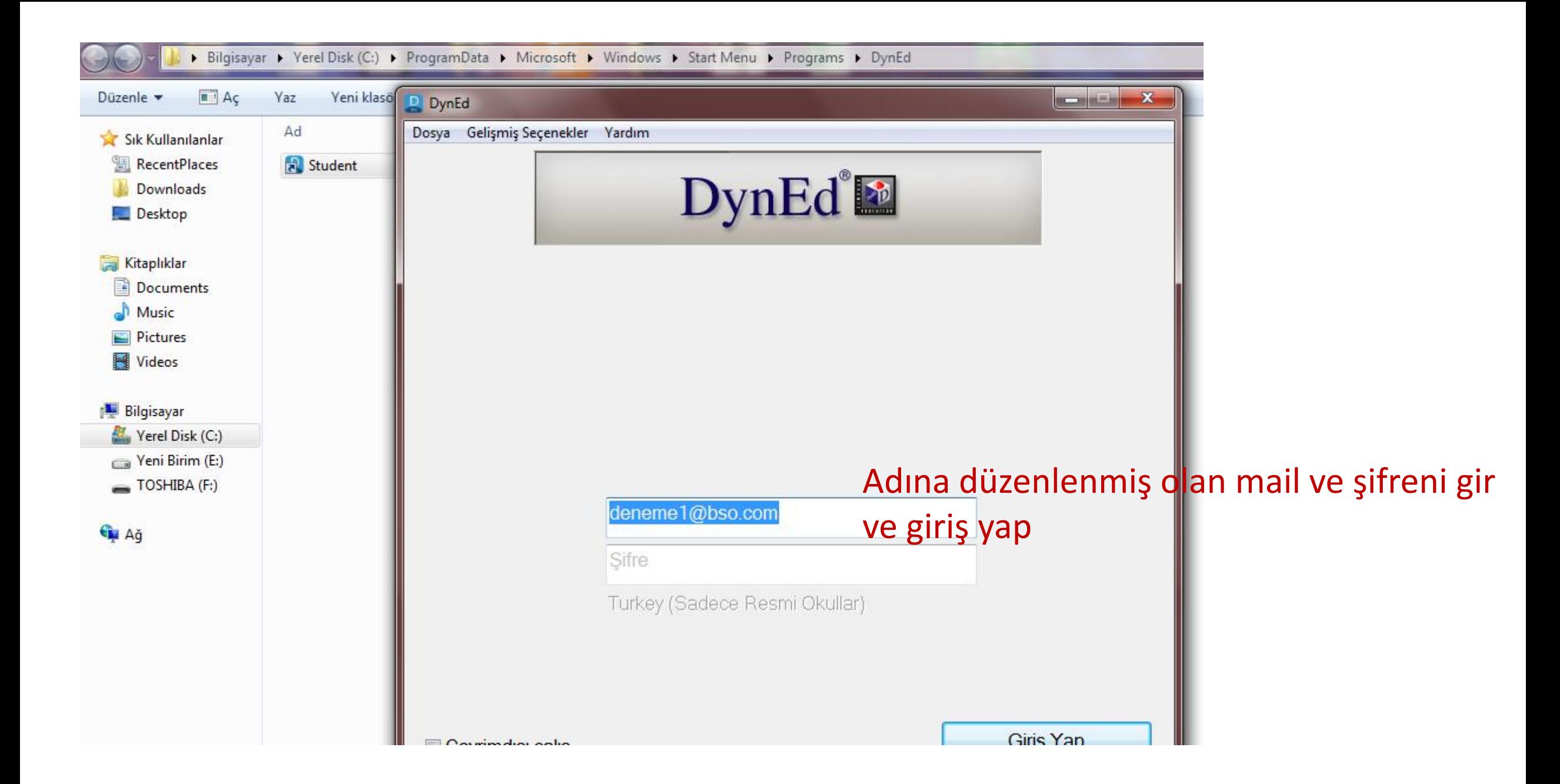

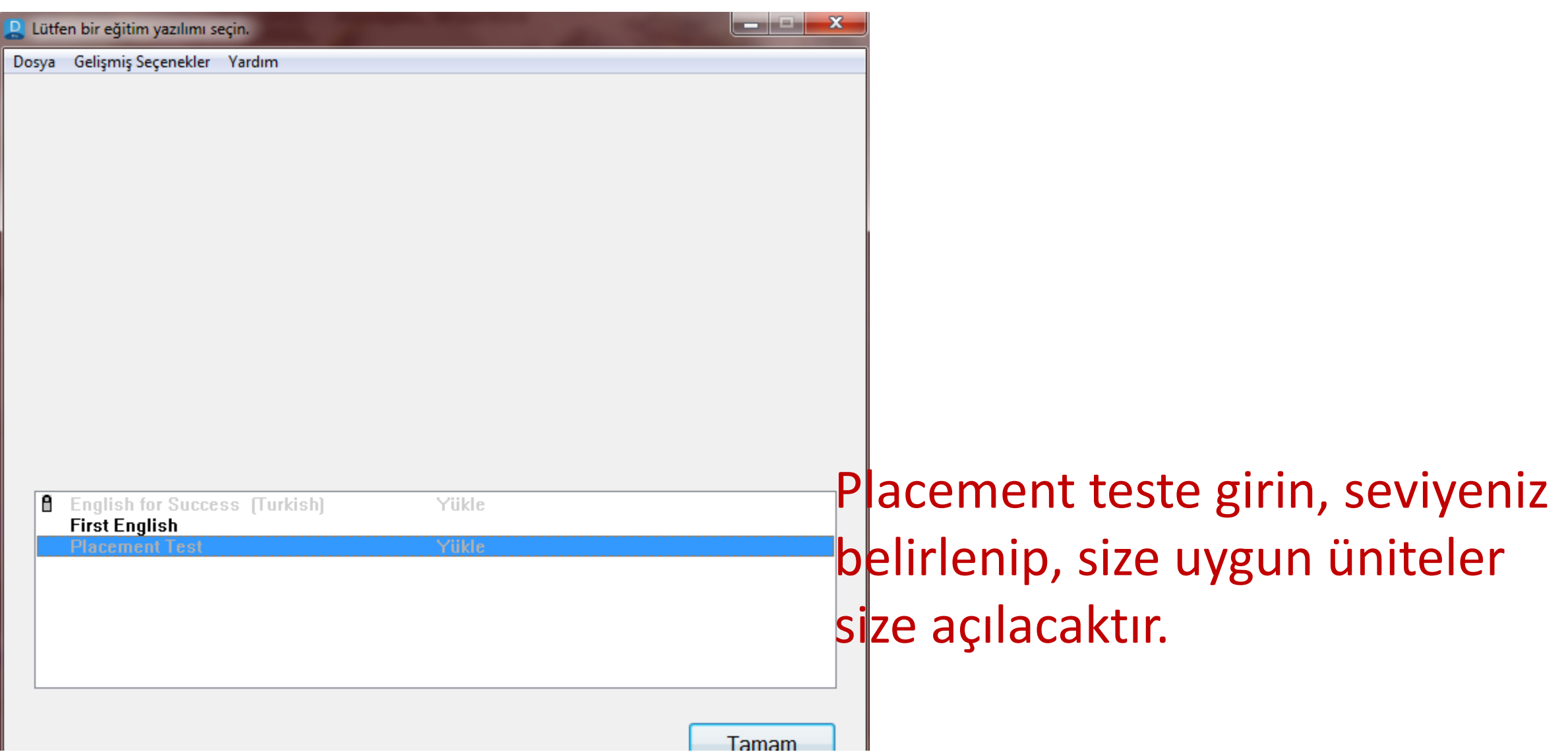

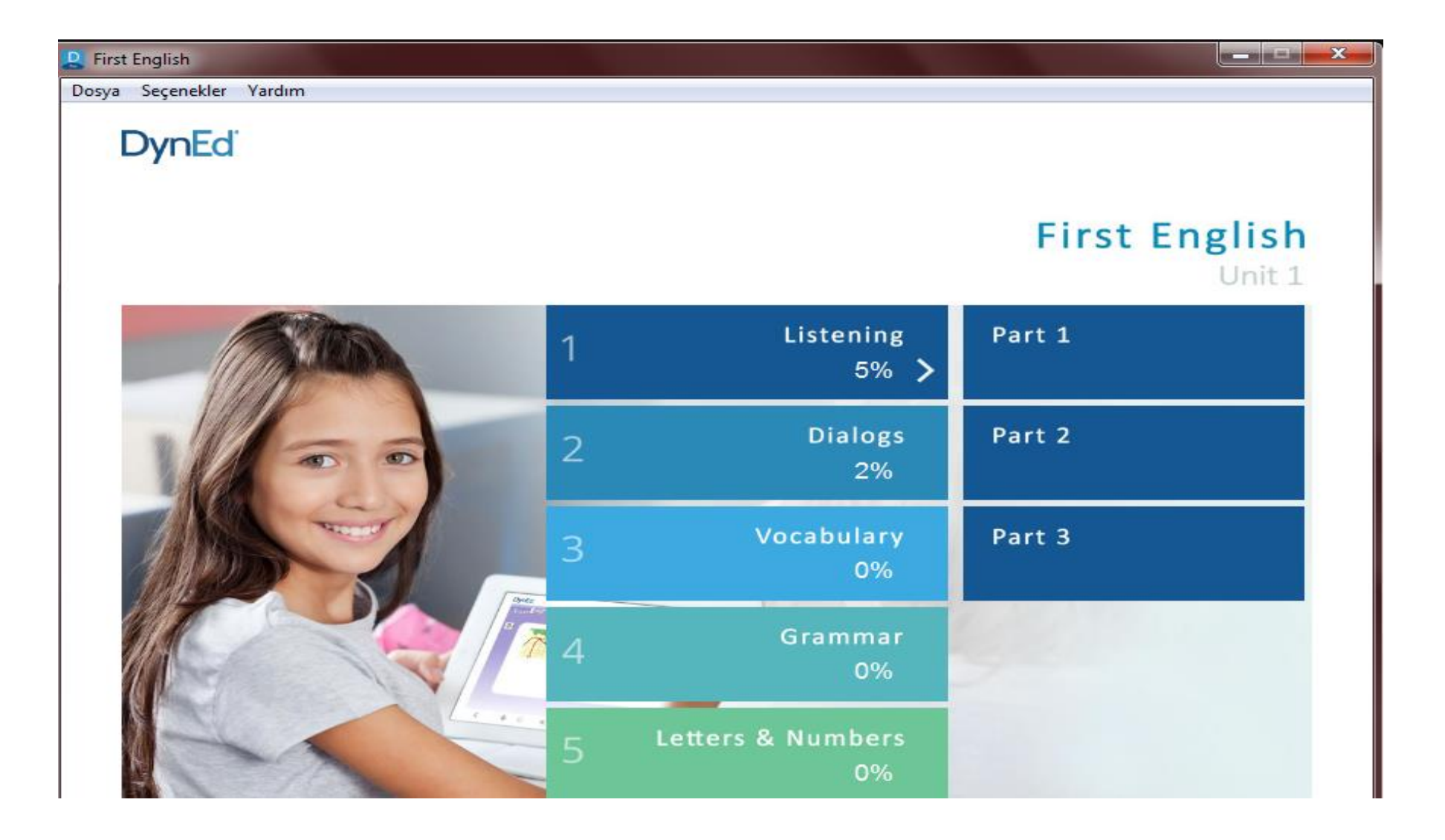

## **Dyned açıldı, çalışmaya başlayabilirsiniz.**

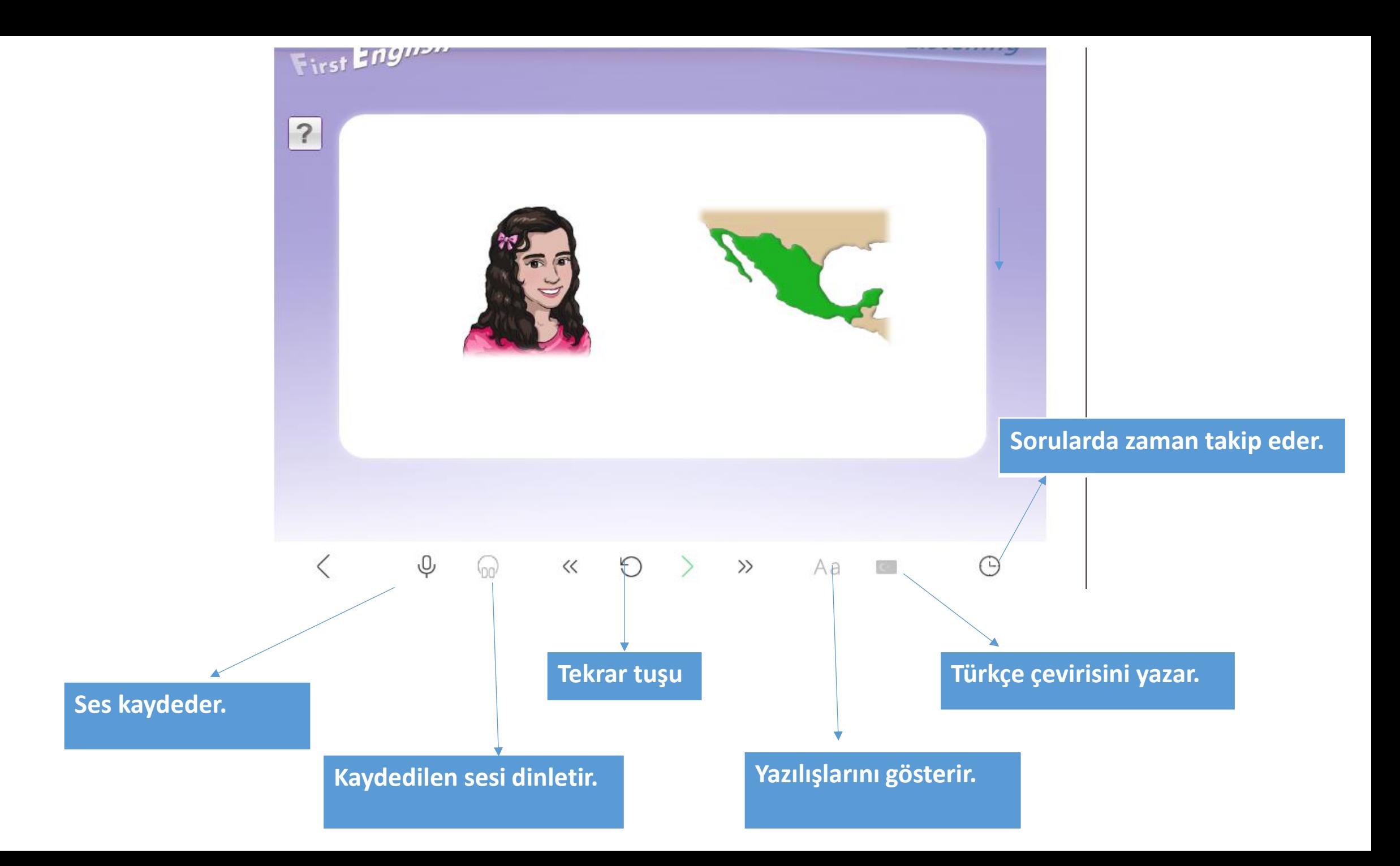